Ministério da Saúde **FIOCRUZ** Fundação Oswaldo Cruz Instituto Oswaldo Cruz

# **CHAMADA DE SELEÇÃO PÚBLICA PARA O PROGRAMA DE PÓS-GRADUAÇÃO** *STRICTO SENSU* **EM VIGILÂNCIA E CONTROLE DE VETORES (NÍVEL MESTRADO PROFISSIONAL) DE 2021.**

#### **1 – Orientações Gerais**

#### **1.1 Descrição:**

O processo de que trata esta Chamada pública será realizado com a finalidade de selecionar e classificar os candidatos para ingresso no curso de Mestrado Profissional do Programa de Pós-Graduação stricto sensu em Vigilância e Controle de Vetores (PPG-VCV), nas seguintes áreas de concentração: Vigilância de Vetores e Controle ou Manejo Integrado de Vetores.

O mestrado profissional do PPG-VCV tem duração prevista de 24 meses, incluindo as seguintes etapas de formação: aprovação em disciplinas obrigatórias e eletivas, desenvolvimento de projeto de pesquisa, aprovação em exame de qualificação e defesa de dissertação. As disciplinas totalizam a carga horária de 400 horas, referente a nove disciplinas obrigatórias do PPG-VCV com 40 horas de aulas em cada e mais 40 horas de aulas referentes a participação em disciplina eletiva. O mestrado profissional não exige dedicação exclusiva. Os alunos poderão desenvolver seus projetos concomitantemente com às suas atividades profissionais. Contudo, a presença nas disciplinas é obrigatória (mínimo de 75% frequência). O Programa não oferece bolsa de nenhuma espécie.

#### **1.2 Objetivo do PPG-VCV:**

O PPG-VCV é um Programa do Instituto Oswaldo Cruz (IOC)/ Fiocruz, nível Mestrado Profissional. O Programa tem como principal objetivo a formação de profissionais qualificados para o exercício das atividades de pesquisa e desenvolvimento tecnológico, nas áreas de Vigilância de Vetores e Controle ou Manejo Integrado de Vetores. Os candidatos podem acessar o link do Programa para conhecê-lo antes de fazer a inscrição: pgvcv.ioc.fiocruz.br.

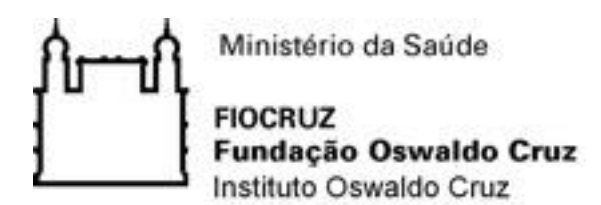

**1.4 Número de vagas previstas:** 25 (vinte e cinco vagas).

O Programa se reserva o direito de não preencher todas as vagas.

**1.5 Público-alvo:** Todos os profissionais graduados (nível superior), especialmente os profissionais do serviço público de saúde (federal, estadual ou municipal).

**1.7 Alterações no edital:** As orientações desta chamada de seleção pública poderão sofrer alterações a qualquer momento. Todas as etapas desta chamada e quaisquer alterações serão publicadas na plataforma SIEF/Fiocruz (https://acesso.fiocruz.br/meu-acesso/servicosfiocruz/ensino/minhas-inscricoes) e/ou na página do Programa (pgvcv.ioc.fiocruz.br) e/ou no link do blog (http://mp-vetores-fiocruz.blogspot.com/) ou perfil do instagram @posgvcv. Para maiores informações entrar em contato com a secretaria do Programa por e-mail, [posgvcv@ioc.fiocruz.br.](mailto:posgvcv@ioc.fiocruz.br) Recomenda-se, enfaticamente, que os candidatos acompanhem regularmente o processo na plataforma de inscrição.

# **2. INSCRIÇÃO**

**2.1** O processo de inscrição, análise e julgamento dos candidatos para a seleção de 2021 será realizado no período de **14 a 24 de junho de 2021**, desta Chamada de Seleção Pública.

#### **2.2 Realização do cadastro para inscrição**

Para ter acesso ao formulário de inscrição, é necessário realizar um cadastro no Login Único da Fiocruz seguindo os passos abaixo:

- 1. Acesse o site através do link<https://campusvirtual.fiocruz.br/portal/?q=curso/60736>
- 2. Clique em "Crie sua conta";
- 3. Selecione uma das opções: brasileiro, estrangeiro sem CPF ou estrangeiro com CPF;
- 4. Preencha seus dados pessoais, leia os termos de uso e realize a confirmação do campo
- "Li e estou de acordo com os termos de uso";

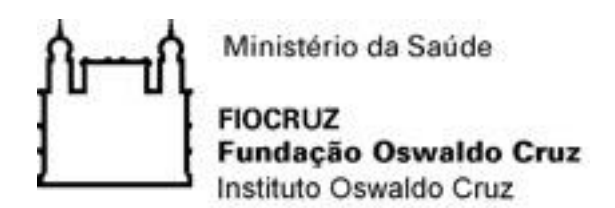

5. Clique na opção "Não sou um robô" e em seguida clique em "Avançar";

6. Verifique se o seu e-mail está correto e clique em "Avançar" para ativar a sua conta;

7. Verifique o recebimento do código de acesso na caixa de entrada do seu e-mail. Informe o código de acesso recebido por e-mail, no campo "código de 06 dígitos" e em seguida clique em Verificar";

8. Uma mensagem de confirmação será apresentada: "Sua conta foi criada com sucesso", clique em "Autenticar";

9. Depois de cadastrado ou se já tiver cadastro no "Login Único da Fiocruz", acesse a opção "Serviços Fiocruz" no menu à esquerda. Clique em "Ensino" e depois em "Chamadas Públicas Abertas";

10. Na opção "Nível" escolha "Mestrado Profissional" e "Filtrar";

11. Selecione a opção "Mestrado Profissional em Vigilância e Controle de Vetores 2021";

12. Na página seguinte, clique em "Inscrever-se";

13. Preencha todos os campos obrigatórios do formulário de inscrição, clicando na opção "Próximo" em cada página. No campo **Formação**, será necessário a inclusão da informação da **Graduação**.

14. Adicione os documentos obrigatórios e clique em "Próximo";

15. Adicione os arquivos referente aos anexos de acordo com a necessidade, notando que alguns são obrigatórios, e clique em "Próximo";

16. Em taxa de inscrição, o candidato poderá selecionar o campo de pedido de isenção de taxa e anexar comprovante de isenção, depois clique em "Próximo";

17. Em seguida o candidato vai verifique os dados e se todos os documentos foram enviados e então, clique em "Confirmar" para concluir sua inscrição. O candidato poderá retornar a essa página e editar os documentos posteriormente.

18. Ao confirmar, vai gerar uma página com o resumo das informações com QRcode, e os botões "Acessar Portal", "Imprimir boleto" e "Gerar pdf". Clicando em "Imprimir boleto" o candidato será redirecionado para o portal SIAFI, onde o candidato deverá incluir as

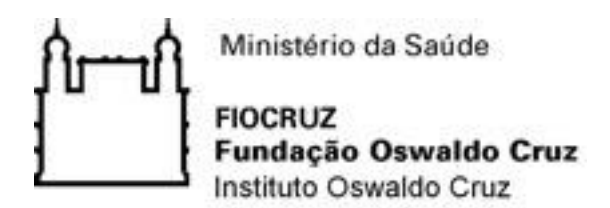

informações descritas do item 2.3 referentes ao GRU e clique em "Emitir GRU". Um boleto será gerado para pagamento da taxa de inscrição;

19. É importante o candidato pagar o boleto com a taxa de inscrição, depois voltar a página do SIEF para anexar o comprovante clicando em "Acessar Portal". O comprovante de pagamento deve ser anexado impreterivelmente até dia 24 de junho de 2021.

20. Após todas as etapas concluídas o candidato poderá salvar o comprovante de inscrição clicando em "Gerar pdf".

OBS: Caso tenha feito "logout" ou a sessão caia, volte ao link [\(https://acesso.fiocruz.br/meu](https://acesso.fiocruz.br/meu-acesso/servicos-fiocruz/ensino/minhas-inscricoes)[acesso/servicos-fiocruz/ensino/minhas-inscricoes\)](https://acesso.fiocruz.br/meu-acesso/servicos-fiocruz/ensino/minhas-inscricoes) clique em "Editar inscrição".

## **2.3 Instruções para Pagamento de GRU:**

O(a) candidato(a) deverá emitir a GRU pela plataforma de inscrição, clicando em "Imprimir Boleto" e redicrecionado a plataforma SIAFI, ou direto pelo site da Receita Federal, no link: [https://consulta.tesouro.fazenda.gov.br/gru\\_novosite/gru\\_simples.asp](https://consulta.tesouro.fazenda.gov.br/gru_novosite/gru_simples.asp)

Preencher os campos com os seguintes dados:

UG: 254463

Gestão: 25201

Código de Recolhimento: 28922-1

Número de referência: 2544277

Competência: 06/2021

Vencimento: preencher com a data em que será feito o pagamento (somente serão aceitos pagamentos até a data 24/06/2021)

Contribuinte: CPF do(a) candidato(a)

Valor Principal: R\$ 80,00

Valor total: R\$ 80,00

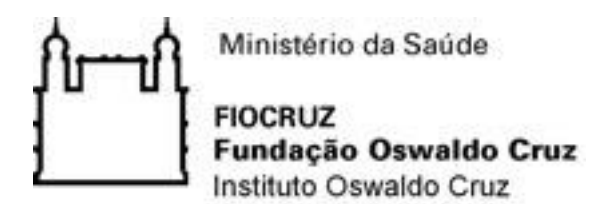

Serão emitidas duas vias da GRU: uma ficará com o Banco e a deverá ser digitalizada e enviada, juntamente com os demais documentos, solicitados na inscrição.

# **OBSERVAÇÕES:**

1) Não preencher os campos DESCONTOS/ABATIMENTOS, OUTRAS DEDUÇÕES, MORA/MULTA, JUROS/ENCARGOS, OUTROS ACRÉSCIMOS;

2) Não será aceito comprovante de depósito em cheque, efetuado em caixa eletrônico.

**2.4** Ao final de sua inscrição, o sistema apresentará uma tela com o resumo de todas as informações fornecidas e documentos anexados pelo candidato no sistema. Revise todos os dados antes de confirmar sua inscrição, principalmente se todos os documentos exigidos nesta chamada foram inseridos. Em seguida, após clicar no botão Confirmar, o candidato receberá por e-mail (no endereço fornecido no formulário de inscrição) um comunicando que sua inscrição foi concluída. O candidato aguardará a análise de seus dados e documentos para que sua inscrição seja homologada.

**2.5** Só serão aceitas inscrições realizadas por meio do sistema de inscrição eletrônica pela plataforma SIEF. A inscrição implica no reconhecimento e na aceitação, pelo candidato, de todas as condições previstas nesta Chamada de Seleção Pública.

#### **2.3 Isenção de taxa de inscrição.**

Haverá isenção do valor da taxa de inscrição para os candidatos amparados pelo Decreto nº. 6.593 de 02 de outubro de 2008, publicado no DOU de 03 de outubro de 2008 e para os candidatos inscritos no CadÚnico, de que trata o Decreto no 6.135, de 26 de junho de 2007, ou ainda para os candidatos que forem membros de família de baixa renda, nos termos do Decreto no. 6.135, de 2007.

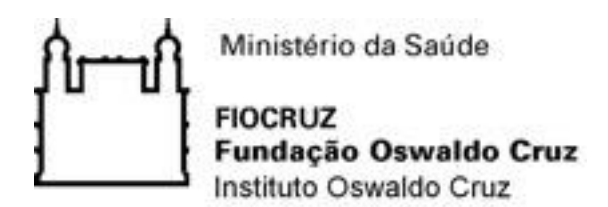

**2.3.1** O candidato deverá requerer isenção da taxa de inscrição impreterivelmente até **15 de junho de 2021**, através do preenchimento do pedido de isenção, pela plataforma de inscrição SIEF do campus virtual Fiocruz. Anexar na plataforma o Anexo II de isenção de taxa juntamente com o comprovante do NIS obtido através de acesso à página de internet do Ministério do Desenvolvimento (no mesmo arquivo do formulário de solicitação de isenção). Link para acesso à página: [https://aplicacoes.mds.gov.br/sagi/consulta\\_cidadao/index.php.](https://aplicacoes.mds.gov.br/sagi/consulta_cidadao/index.php)

**2.3.2**. Os resultados da análise dos pedidos de isenção serão disponibilizados obrigatoriamente através do Campus Virtual Fiocruz pelo link [\(https://campusvirtual.fiocruz.br/portal/?q=curso/60736\)](https://campusvirtual.fiocruz.br/portal/?q=curso/60736) e alternativamente na página do PPG-VCV, em **16 de junho de 2021**.

**2.3.3** O candidato que obtiver a isenção da taxa de inscrição deverá proceder normalmente com sua inscrição, atentando-se para os prazos e documentação conforme o Calendário desta Chamada de Seleção Pública (item 7).

**2.3.4** O candidato que tiver a solicitação de isenção indeferida ainda poderá se inscrever no processo seletivo conforme prazos e documentos solicitados desta chamada.

#### **2.4. Importante: em hipótese alguma haverá devolução da taxa de inscrição.**

#### **2.9 Documentos obrigatórios (em formato pdf) para inscrição**

**1. Comprovante de pagamento** via Guia de Recolhimento da União – GRU, referente à taxa de inscrição no valor de R\$ 80,00 (oitenta reais). As instruções para emissão e preenchimento da GRU estão disponíveis no item 2.3.

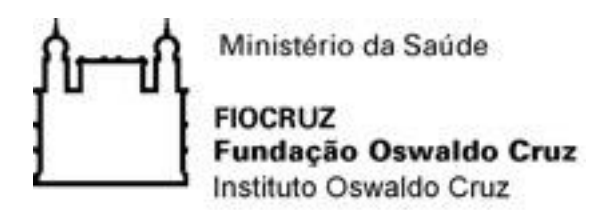

- **2. Termo de Autorização:** Para essa seleção será obrigatória a autorização da gravação e utilização da imagem e/ou som de voz através do preenchimento do Anexo I desta Chamada.
- **3. Carta da chefia imediata** do candidato, assinada e carimbada (Anexo III), atestando a liberação do servidor/funcionário para comparecimento às disciplinas obrigatórias, qualificação e defesa da dissertação (de forma presencial ou em sistema remoto síncrono).
- **4. Carta de apresentação** do candidato informando seu vínculo empregatício atual e interesse em cursar o mestrado profissional de Vigilância e Controle de Vetores.
- **5. Documento de identificação:** Documento de Identidade ou Registro Geral (RG), Carteira Nacional de Habilitação (modelo novo, com foto, dentro da validade), Carteira de Trabalho e Previdência Social (CTPS) ou carteira expedida por Órgãos ou Conselhos de Classe, Carteira Funcional (para servidores públicos das três esferas), ou carteira emitida pelas Secretarias de Segurança Pública e Militar (com foto).
- **6. Currículo Vitae atualizado**, constando trajetória de formação e profissional.

**2.9.1** Todos os documentos listados acima, deverão estar digitalizados, de forma legível, em formato pdf (portable document format), não devendo exceder o limite total de 20 megabytes. O candidato, ao enviar a documentação requerida, responsabilizar-se-á pela veracidade de todas as informações postadas, bem como pela observação dos prazos. Para cada documento, deve ser gerado um único arquivo digitalizado (contendo todas as páginas daquele documento). Cada documento digitalizado deverá ter um nome compatível com seu conteúdo. Por exemplo, para o diploma de curso de graduação, o documento digitalizado teria o nome "Diploma\_graduação.pdf".

#### **2.10 . Homologação da inscrição – eliminatória**

a) É de exclusiva responsabilidade do candidato acompanhar a divulgação das inscrições homologadas. Entende-se por inscrição homologada aquela que, após analisada, está em conformidade com o exigido na Chamada Especial.

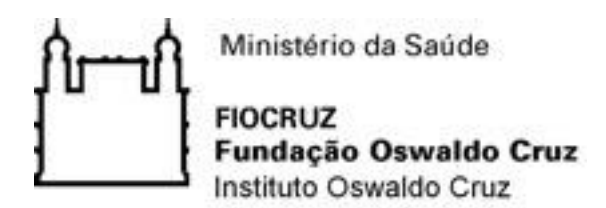

b) No dia **28 de junho de 2021,** será disponibilizada na plataforma do Campus Virtual [\(https://campusvirtual.fiocruz.br/portal/?q=curso/60736\)](https://campusvirtual.fiocruz.br/portal/?q=curso/60736), a relação dos candidatos cujas inscrições foram homologadas ou não, juntamente com a justificativa para a não homologação. c) Caso verifique que seu nome não consta na listagem divulgada, o candidato poderá solicitar recurso conforme descrito no item 2.11.

## **2.11 Recurso relativo à homologação das inscrições**

**2.11.1** Os candidatos que desejarem entrar com recurso referente ao resultado da homologação das inscrições deverão fazê-lo entre os **dias 28 e 29/06/2021 até às 13h** (horário de Brasília)**,** após divulgação da lista final de candidatos com inscrição homologada**.** O formulário específico para este procedimento está disponível na plataforma eletrônica de inscrição [\(https://acesso.fiocruz.br/meu-acesso/servicos-fiocruz/ensino/minhas-inscricoes\)](https://acesso.fiocruz.br/meu-acesso/servicos-fiocruz/ensino/minhas-inscricoes). Ao fazer login nesse link, clique em Serviços Fiocruz, Ensino, Minhas Inscrições, e o sistema irá exibir o botão disponível para solicitação de recurso.

**2.11.2** A resposta aos recursos será publicada na plataforma SIEF, em **30 de junho de 2021, a partir das 16h.** Em nenhuma hipótese será aceito pedido de reconsideração da decisão tomada pela Comissão de Seleção em relação ao recurso.

#### **3. Ações afirmativas**

**3.1** Do total de vagas destinadas ao Mestrado, 20% (vinte por cento, cinco vagas) serão providas para candidatos que se declararem Pessoa com Deficiência, que se enquadrarem nas categorias relacionadas no Artigo 4º do Decreto Federal nº 3.298/99 e suas alterações, e a Súmula do Superior Tribunal de Justiça STJ, ou que se autodeclararem negros (pretos e pardos) ou indígenas. As demais vagas serão de livre concorrência. Em conformidade com a Portaria Normativa Nº 13, de 11 de maio de 2016 do Ministério da Educação e Portaria 1433/2017-PR, da Presidência da Fundação Oswaldo Cruz, que dispõe sobre a indução de ações afirmativas na pós-graduação, os

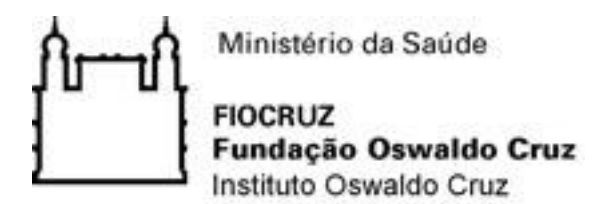

candidatos que optarem pelas vagas destinadas às ações afirmativas (pessoas com deficiência, negros - pretos e pardos - ou indígenas) deverão preencher e submeter o Anexo IV (pessoa com deficiência) ou Anexo V (autodeclaração de cidadão afrodescendente ou descendente de indígena) constantes desta Chamada.

**3.2** As informações prestadas são de inteira responsabilidade do candidato, devendo este responder por qualquer falsidade. Se for constatada falsidade na declaração, o candidato será eliminado do processo seletivo, sem prejuízo de outras sanções legais cabíveis. Os candidatos que se declararem como pessoas com deficiência e os autodeclarados negros (pretos e pardos) ou indígenas concorrerão em igualdade de condições com os demais candidatos no que se refere ao conteúdo das provas, à avaliação e aos critérios de aprovação, ao horário, ao local de aplicação das provas e às notas mínimas exigidas. Os candidatos que não atingirem as notas mínimas em cada etapa do processo seletivo serão eliminados. O critério de reserva de vagas será aplicado somente para fins da classificação e preenchimento de vagas ao final. Os cotistas (negros, indígenas e pessoas com deficiência) concorrerão concomitantemente às vagas reservadas e às vagas destinadas à ampla concorrência, de acordo com a sua classificação na seleção pública.

#### **4. Seleção**

**4.1** Todas as etapas desta seleção serão realizadas por meio remoto, através de Plataformas Digitais. Desse modo, fica estabelecido que o candidato é responsável por providenciar o meio de comunicação *on line* e por garantir banda de internet com velocidade compatível para emissão de som e imagem em tempo real.

**4.2** O processo de seleção compreende DUAS (2) etapas:

- a) Etapa I Prova de conhecimentos gerais (eliminatória e classificatória);
- b) Etapa II: Entrevista (classificatória).

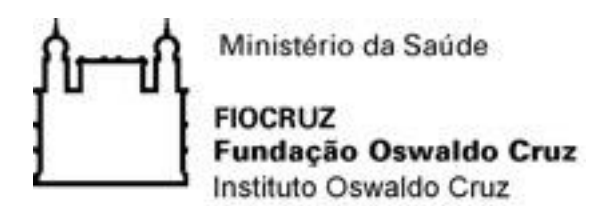

**4.3** O acompanhamento do Processo Seletivo pelo candidato deverá ser feito pela plataforma SIEF no endereço https://acesso.fiocruz.br/meu-acesso/servicos-fiocruz/ensino/minhas-inscricoes. Ao informar login e senha, o candidato acompanha todas as atualizações do Processo Seletivo (divulgação de resultados e recursos).

## **4.4. Primeira etapa - Prova Objetiva (eliminatória)**

**4.4.1** A prova objetiva (**data: 12/07/2021**, das 9h às 11h – horário de Brasília), de caráter eliminatória, será formada por questões objetivas e baseada na compreensão de textos. Os candidatos com as inscrições homologadas receberão um e-mail com as orientações para realização da prova.

**4.4.2** A prova será feita por meio de uma plataforma virtual profissional de provas. O provedor do serviço enviará com antecedência, via e-mail, o login, a senha e as instruções para ingressar na plataforma para cada um dos candidatos homologados. Ao receber o login e senha o candidato deverá inserir um documento de identidade com foto, para fins de reconhecimento facial no dia da prova.

**4.4.3** Caso o candidato se atrase para iniciar o exame no horário definido, terá disponível o tempo restante para a realização da prova. O PPG-VCV não se responsabilizará por problemas ligados à rede de internet do candidato ou por motivos de ordem técnica dos computadores pessoais, falhas de comunicação, bem como por outros fatores de ordem técnica que impossibilitem a realização da prova pelo candidato.

**4.4.4** A prova consistirá em 40 (quarenta) questões de múltipla escolha, contendo 10 (dez) questões de português/interpretação de texto, 10 (dez) questões de matemática, 10 (dez) questões de inglês/interpretação de texto e 10 (dez) questões de conhecimentos específicos (Biologia de Insetos Vetores, Parasitologia e áreas correlatas). Os conteúdos exigidos de matemática, inglês e português são de Nível Médio, de acordo com os Parâmetros Curriculares Nacionais.

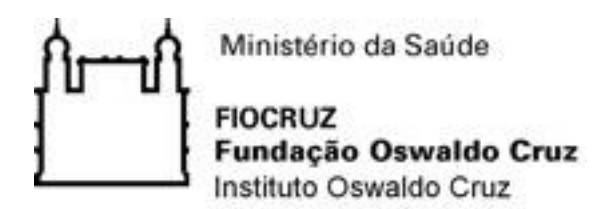

**4.4.5** O desempenho mínimo para classificação será 50% de acertos do total de questões da prova. Candidatos que tiverem desempenho inferior a 50% serão reprovados e não poderão concorrer à próxima etapa do processo seletivo (entrevista). Serão considerados CLASSIFICADOS para a entrevista os 40 (quarenta) primeiros candidatos que obtiverem, na prova escrita, nota maior ou igual a 50% de acertos das questões. No caso de empate na quadragésima colocação os dois (ou mais) candidatos empatados serão entrevistados.

**4.4.6** O resultado será divulgado no dia **14 de julho de 2021** a partir das 15h no Campus Virtual Fiocruz pelo link [\(https://campusvirtual.fiocruz.br/portal/?q=curso/60736\)](https://campusvirtual.fiocruz.br/portal/?q=curso/60736)**.** 

## **4.4.7 Bibliografia sugerida**

- Barker, Kathy. Na Bancada. Manual de iniciação científica em laboratórios de pesquisas biomédicas. Porto Alegre: Artmed. 2002.
- Gullan, P.J., Cranston, P.S. Um resumo de entomologia. São Paulo: Roca. 4°Ed. 2012.
- Ministério da Saúde. Diretrizes Nacionais para a Prevenção e Controle de Epidemias de Dengue. Brasília: Ministério da Saúde. 2009. Disponível em [http://bvsms.saude.gov.br/bvs/publicacoes/diretrizes\\_nacionais\\_prevencao\\_controle\\_den](http://bvsms.saude.gov.br/bvs/publicacoes/diretrizes_nacionais_prevencao_controle_dengue.pdf) [gue.pdf.](http://bvsms.saude.gov.br/bvs/publicacoes/diretrizes_nacionais_prevencao_controle_dengue.pdf)
- Ministério da Saúde. Vigilância e Controle de Moluscos de Importância Epidemiológica. Brasília: Ministério da Saúde. 2007. Disponível em [http://portalarquivos.saude.gov.br/images/pdf/2015/agosto/14/vigilancia-controle](http://portalarquivos.saude.gov.br/images/pdf/2015/agosto/14/vigilancia-controle-moluscos-import-epidemio-2ed.pdf)[moluscos-import-epidemio-2ed.pdf.](http://portalarquivos.saude.gov.br/images/pdf/2015/agosto/14/vigilancia-controle-moluscos-import-epidemio-2ed.pdf)
- Neves, David Pereira. Parasitologia Humana. 12º Edição. Rio de Janeiro: Atheneu. 2011.
- Rey, Luís. Parasitologia: parasitos e doenças parasitárias do homem nos trópicos ocidentais. 4º Edição. Rio de Janeiro: Guanabara Koogan, 2011.

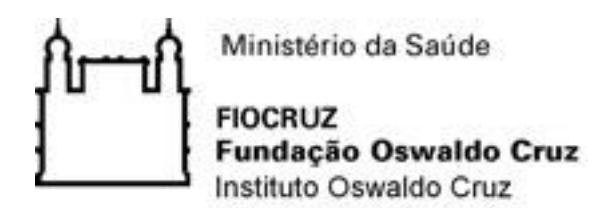

### **4.5 Condições necessárias para a realização da prova:**

**4.5.1** Recomenda-se que o candidato escolha um ambiente apropriado para realizar a prova: silencioso, iluminado e sem possibilidade de interrupção. Durante a prova, o candidato deverá permanecer sozinho(a) no ambiente;

**4.5.2** Para a realização da prova o candidato deve seguir esta lista de orientações:

- 1) É obrigatório o uso de notebook ou computador. Smartphones e tablets não serão aceitos. Os itens necessários para acesso à plataforma são:
	- Desktop ou notebook com sistema operacional Windows, Mac OS ou Linux;
	- Navegador atualizado, podendo ser Chrome, Firefox, Safari ou Edge (Internet Explorer não é mais aceito);
	- Webcam- manter a webcam ligada no início da realização da prova para reconhecimento facial;
	- Conexão de internet de banda larga estável e de qualidade;
	- Documento de identificação válido, emitido por Instituição/Órgão Federal ou Estadual (nacional ou internacional), com foto para reconhecimento facial.

2) Para iniciar a prova o candidato deverá desabilitar o antivírus, programas de reinicialização automática e qualquer outro programa ou aba de navegação na internet que não seja o link da prova.

3) Após começar a prova, o sistema registrará qualquer saída da página (aba) da prova. A prova será anulada caso o candidato clique fora ou saia da página da prova por mais de 30 segundos ou por mais de 2 vezes.

4) Uma vez concluída uma questão e tendo avançado à seguinte, o candidato não poderá voltar para editar a questão concluída.

5) O tempo da prova será controlada por meio de um cronômetro virtual que encerrará a aplicação quando o tempo limite de 2 horas for atingido.

6) Será responsabilidade do candidato administrar o tempo da prova. O sistema não dará alertas quando o prazo estiver se esgotando.

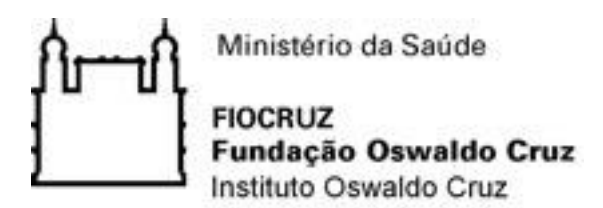

7) A prova será encerrada automaticamente, e todas as respostas dadas pelos candidatos serão salvas.

8) Durante a realização da prova não será permitido:

- Abrir nova aba ou página do navegador;
- Abrir qualquer tipo de aplicativos ou abas, como calculadora, leitor de PDFs, ou programas do Office e similares (google office, livre office, etc.);
- Interagir com uma outra pessoa;
- Ausentar-se da prova;
- Realizar a prova em dispositivos móveis (celular e tablet);
- Conectar o computador a mais de um monitor, nem usar aparelhos eletrônicos incluindo celular, relógio digital, tablet;

9) Caso o candidato tenha dificuldade de acesso ou problemas relacionados à plataforma, poderá entrar em contato com o suporte técnico através do *chat* disponível na página ou e-mail [\(suporte@maximizesistemas.com.br\)](mailto:suporte@maximizesistemas.com.br)

#### **4.6 Recurso relativo à primeira etapa**

**4.6.1** Os candidatos que desejarem entrar com recurso contra o resultado da prova objetiva deverão fazê-lo nos **dias 15/07/2021 até às 16h** (horário de Brasília). O formulário específico para este procedimento está disponível na plataforma eletrônica de inscrição [\(https://acesso.fiocruz.br/meu](https://acesso.fiocruz.br/meu-acesso/servicos-fiocruz/ensino/minhas-inscricoes)[acesso/servicos-fiocruz/ensino/minhas-inscricoes\)](https://acesso.fiocruz.br/meu-acesso/servicos-fiocruz/ensino/minhas-inscricoes). Ao fazer login nesse link, clique em Serviços Fiocruz, Ensino, Minhas Inscrições e o sistema irá exibir o botão disponível para solicitação de recurso.

**4.6.2** A resposta aos recursos será publicada na plataforma SIEF no dia **19/07/2021 a partir das 16h.** Em nenhuma hipótese será aceito pedido de reconsideração da decisão tomada pela Comissão de Seleção em relação ao recurso.

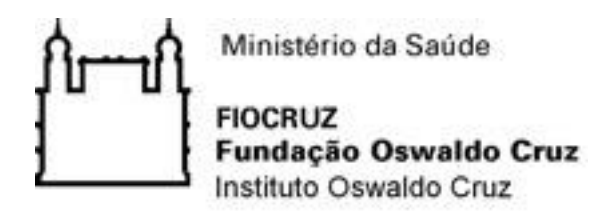

#### **4.7 Segunda etapa - entrevista (classificatória)**

**4.7.1** A segunda etapa será realizada pelos membros da Comissão de Seleção e consistirá de entrevista feita de forma remota síncrona, pela plataforma Zoom, em português, com duração de 20 minutos. Recomenda-se ao candidato baixar e instalar o aplicativo com antecedência, testar câmera e microfone e entrar na sala virtual cinco (5) minutos antes da hora marcada.

**4.7.2** A data e horário de entrevista de cada candidato serão divulgadas no Campus Virtual Fiocruz pelo link [\(https://campusvirtual.fiocruz.br/portal/?q=curso/60736\)](https://campusvirtual.fiocruz.br/portal/?q=curso/60736) na data **20 de julho de 2021**.

**4.7.3** O candidato deverá apresentar documento de identificação com foto ao ingressar na plataforma de videoconferência Zoom, pelo link enviado pela Secretaria do Programa.

**4.7.4** Na entrevista a Comissão de Seleção avaliará os seguintes critérios:

- 1) Perspectivas do candidato sobre sua trajetória profissional a partir das informações contidas na carta de intenções e seu cargo/função do vínculo empregatício;
- 2) Capacidade de articulação, clareza e consistência na expressão oral;
- 3) Adesão à proposta do Programa;
- 4) Conexão com os serviços de saúde.

**4.7.5** A cada um dos critérios será atribuída nota, variando de 0 (zero) a 10 (dez), por cada um dos avaliadores.

**4.7.6** O cálculo da nota final da entrevista (E) será a soma das notas de cada avaliador dividido pelo número de avaliadores, obtendo a média, que irá representar uma única nota final do candidato nesta etapa. O resultado da etapa de entrevista será divulgado na data **26 de julho de 2021** no Campus Virtual Fiocruz pelo link [\(https://campusvirtual.fiocruz.br/portal/?q=curso/60736\)](https://campusvirtual.fiocruz.br/portal/?q=curso/60736)**.** 

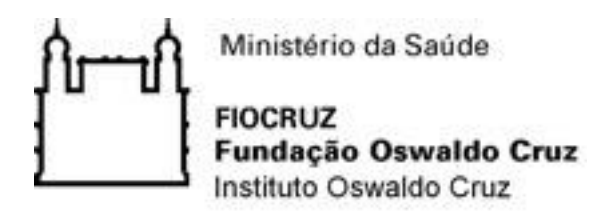

#### **4.7.7 Observações sobre a entrevista**

1) É importante ressaltar que, decorridos 15 (quinze) minutos do início do horário agendado para a entrevista, o candidato retardatário será considerado faltoso.

2) O candidato será responsável por providenciar e garantir banda de internet com velocidade compatível para emissão de som e imagem em tempo real. O candidato se responsabilizará por testar a conexão com a Secretaria do Programa, quando solicitado. O Programa não se responsabilizará por problemas na conexão por parte do candidato. Em caso de falha na comunicação on-line por parte do Programa será marcado novo horário, obedecendo ao período de divulgação dos resultados presente nesta chamada.

#### **4.8 Recurso relativo à segunda Etapa**

**4.8.1** Os candidatos que desejarem entrar com recurso contra o resultado da segunda etapa (Entrevista) deverão fazê-lo nos **dias 27 e 28/07/2021, até às 16h** (horário de Brasília) após divulgação do resultado. O formulário específico para este procedimento está disponível na plataforma eletrônica de inscrição [\(https://acesso.fiocruz.br/meu-acesso/servicos](https://acesso.fiocruz.br/meu-acesso/servicos-fiocruz/ensino/minhas-inscricoes)[fiocruz/ensino/minhas-inscricoes\)](https://acesso.fiocruz.br/meu-acesso/servicos-fiocruz/ensino/minhas-inscricoes). Ao fazer login nesse link, clique em Serviços Fiocruz, Ensino, Minhas Inscrições e o sistema irá exibir o botão disponível para solicitação de recurso. A resposta aos recursos será publicada na plataforma SIEF, em **30/07/2021.**

#### **5. Cálculo da nota final e classificação final**

**5.1** A nota final (NF) será calculada atribuindo-se peso 1 à prova de conhecimentos (P) e peso 1 à entrevista (E), segundo a fórmula:  $NF = (P+E)/2$ . O desempenho mínimo para admissão no curso é de 50% da nota máxima (40), correspondendo a NF=20.

**5.2** A nota final será usada para a classificação final dos candidatos APROVADOS e preenchimento das vagas disponíveis. Em caso de empate, a nota da Entrevista será usada como

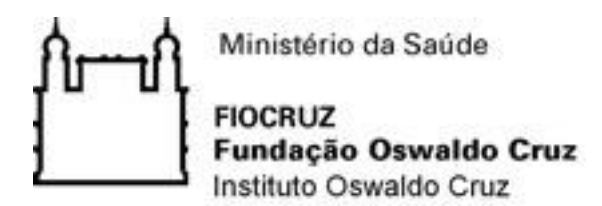

primeiro critério de desempate. Os demais candidatos serão considerados NÃO-CLASSIFICADOS.

**5.3** Esta chamada pública de seleção NÃO contempla a possibilidade de reclassificação em caso de desistência de algum candidato aprovado. A nota final e classificação final sairá no dia **02 de agosto de 2021** no Campus Virtual Fiocruz pelo link [\(https://campusvirtual.fiocruz.br/portal/?q=curso/60736\)](https://campusvirtual.fiocruz.br/portal/?q=curso/60736)**.** 

## **5.4 Recurso relativo à Classificação Final**

Os candidatos que desejarem entrar com recurso contra o resultado a classificação final deverão fazê-lo no **dia 03/08/2021, até às 16h (horário de Brasília),** após divulgação do resultado final. O formulário específico para este procedimento está disponível na plataforma eletrônica de inscrição [\(https://acesso.fiocruz.br/meu-acesso/servicos-fiocruz/ensino/minhas-inscricoes\)](https://acesso.fiocruz.br/meu-acesso/servicos-fiocruz/ensino/minhas-inscricoes). Ao fazer login nesse link, clique em Serviços Fiocruz, Ensino, Minhas Inscrições e o sistema irá exibir o botão disponível para solicitação de recurso.

**5.5** A divulgação do resultado do recurso e a lista final dos selecionados poderão ser encontradas no Campus Virtual Fiocruz pelo link [\(https://campusvirtual.fiocruz.br/portal/?q=curso/60736\)](https://campusvirtual.fiocruz.br/portal/?q=curso/60736)**,** no dia **05/08/2021, a partir das 16h (horário de Brasília).** Após a divulgação do resultado final de cada etapa, não caberá mais qualquer tipo de recurso.

## **6. Matrícula**

.

**6.1** Após aprovação no processo seletivo, o candidato deverá formalizar sua matrícula no PPG-VCV do IOC, no período de **09 a 13 de agosto de 2021** conforme estabelecido no Calendário desta chamada pública.

Documentos necessários para matrícula:

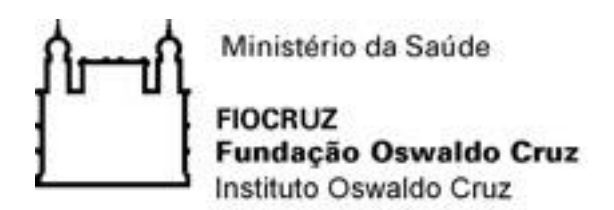

- 1. Confirmação de inscrição gerado pelo SIEF e assinado pelo candidato;
- 2. Diploma de conclusão da graduação (cópia frente e verso autenticada);
- 3. Histórico escolar da graduação (cópia frente e verso autenticada);
- 4. Cópia da carteira de identidade ou registro civil e certidão de nascimento. Se estrangeiro, cópia do passaporte ou do registro nacional de estrangeiro NÃO É VÁLIDO o uso da carteira de habilitação (CNH); (cópia frente/verso autenticada);
- 5. Cópia do cadastro de pessoa física (CPF) (cópia frente/verso autenticada);
- 6. Foto digital no formato 3X4 com fundo branco e arquivo identificado com o nome do candidato selecionado;
- 7. Carta da chefia imediata, assinada e carimbada (modelo Anexo III), atestando a liberação do servidor/funcionário para comparecimento às disciplinas obrigatórias (aulas presenciais ou em sistema remoto síncrono), além da qualificação e defesa da dissertação (de forma presencial ou em sistema remoto síncrono).

# **6.2 Formas de autenticação de documentos de acordo com a Lei Nº 13.726, de 08 de outubro de 2018, Art. 3º**:

1. Autenticação por agente administrativo da secretaria acadêmica do PPGVCV (assinatura e número de matrícula);

2. Declaração de autenticidade de próprio punho, contendo lista de documentos que se declara como autênticos. O candidato ficará sujeito às sanções administrativas, civis e penais aplicáveis em caso de declaração falsa.

**6.2.1** É de responsabilidade do aluno a veracidade das informações disponibilizadas no ato da matrícula.

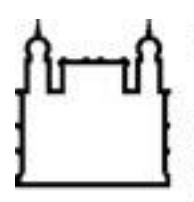

Ministério da Saúde

**FIOCRUZ** Fundação Oswaldo Cruz Instituto Oswaldo Cruz

# **7. Calendário**

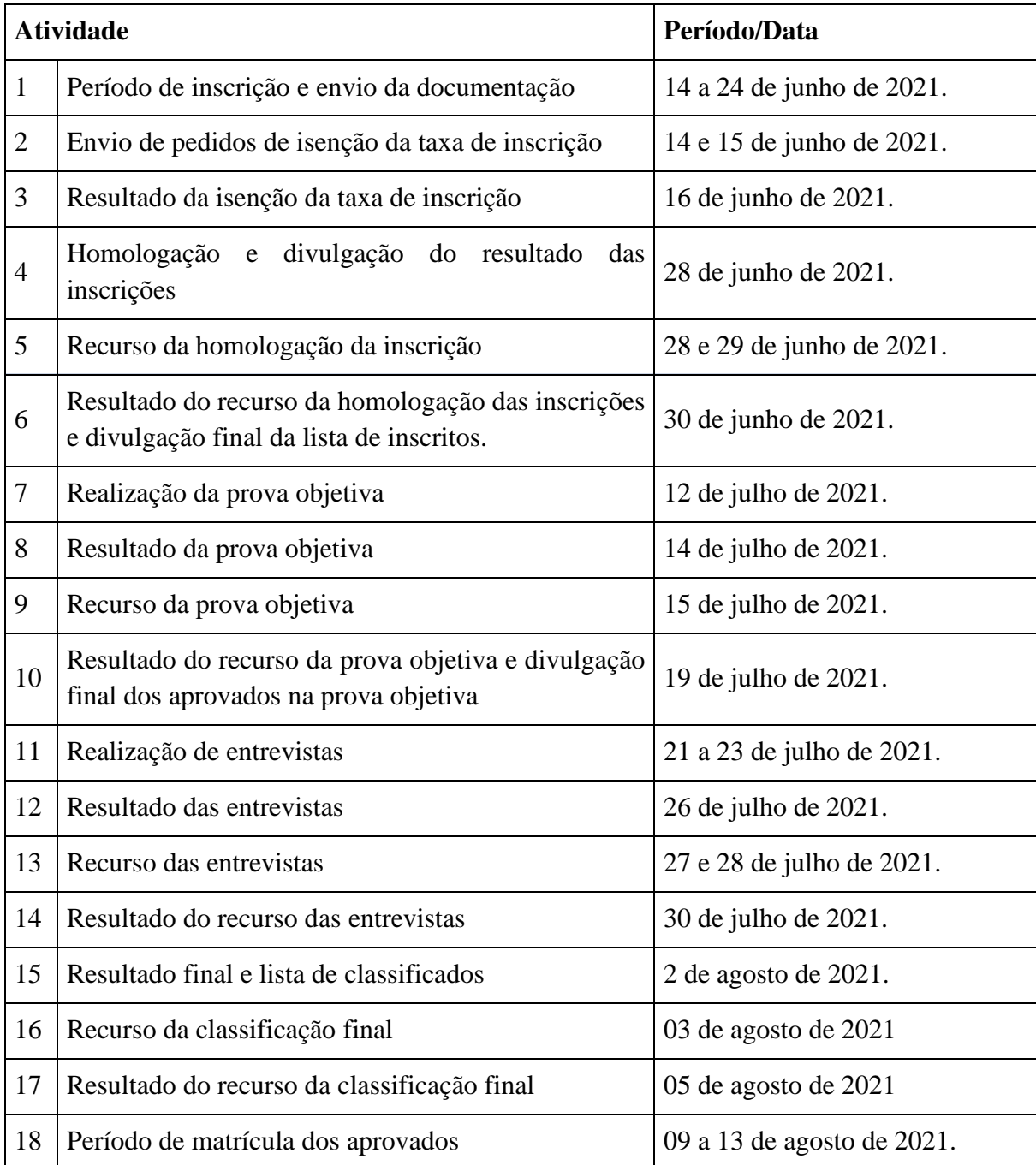

**Atenção:** Recomendamos que se consulte regularmente os sites da plataforma SIEF e/ou na página do PPG-VCV (pgvcv.ioc.fiocruz.br) para estar informado sobre quaisquer alterações nas datas.

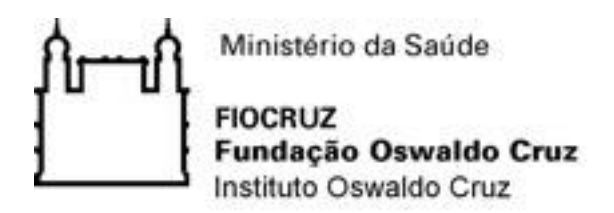

## **8. Disposições gerais**

**8.1** Os resultados parciais e a classificação final serão divulgados através da Plataforma SIEF e alternativamente na página do PPG-VCV (pgvcv.ioc.fiocruz.br) e/ou no link do blog (http://mpvetores-fiocruz.blogspot.com/) ou perfil do instagram @posgvcv.

**8.2** Todos os casos não contemplados na presente Chamada serão resolvidos pela CPG do PPG-VCV do IOC/Fiocruz.

**8.3** Em função da pandemia de Covid-19, os profissionais envolvidos com o recebimento e conferência da documentação dos candidatos encontram-se em trabalho remoto. Todas as etapas do processo seletivo serão realizadas a distância.

Dúvidas sobre o processo seletivo? Entre em contato por e-mail: posgycv@ioc.fiocruz.br

Rio de Janeiro, 11 junho de 2021.

Coordenação do Programa de Pós-graduação em Vigilância e Controle de Vetores Instituto Oswaldo Cruz Fiocruz

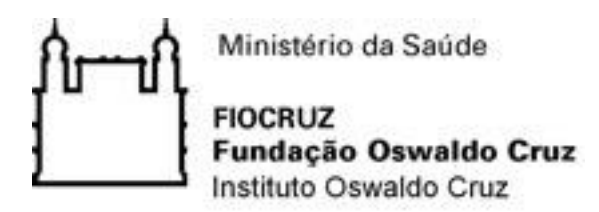

# **ANEXO I - TERMO DE AUTORIZAÇÃO PARA UTILIZAÇÃO DE IMAGEM E SOM DE VOZ PARA FINS EDUCACIONAIS E DE PESQUISA**

Eu, \_\_\_\_\_\_\_\_\_\_\_\_\_\_\_\_\_\_\_\_\_\_\_\_\_\_\_\_\_\_\_\_\_\_\_\_\_\_\_\_\_\_\_\_\_\_\_\_\_\_\_\_\_\_\_\_ candidato(a) na Chamada de Seleção Pública para o curso de mestrado profissional do Programa de Pós-Graduação em Vigilância e Controle de Vetores do IOC/Fiocruz, inscrição nº \_\_\_\_\_\_\_\_\_\_\_\_\_\_\_\_\_\_\_\_\_\_\_\_\_\_ tenho ciência e autorizo a gravação e utilização da minha imagem e/ou som de voz, como parte dos requisitos obrigatórios para as etapas desta Chamada de Seleção Pública.

Tenho ciência de que não haverá divulgação da minha imagem nem som de voz por qualquer meio de comunicação, seja ele televisão, rádio ou internet, exceto nas atividades vinculadas ao ensino e a pesquisa explicitadas acima. Tenho ciência também de que a guarda e demais procedimentos de segurança com relação às imagens e sons de voz são de responsabilidade do Programa de Pós-Graduação em Vigilância e Controle de Vetores do IOC/Fiocruz. Deste modo, declaro que tenho ciência, concordo e autorizo o uso nos termos acima descritos, da minha imagem e/ou som de voz.

Este documento ficará sob guarda do Programa de Pós-Graduação em Vigilância e Controle de Vetores do IOC/Fiocruz, disponível para consulta.

 $\frac{1}{2}$  de  $\frac{1}{2}$  de  $\frac{1}{2}$  de 2021.

\_\_\_\_\_\_\_\_\_\_\_\_\_\_\_\_\_\_\_\_\_\_\_\_\_\_\_\_\_\_\_\_\_\_\_\_\_\_\_\_\_\_\_\_\_\_\_\_\_\_\_\_\_

Assinatura do(a) candidato(a)

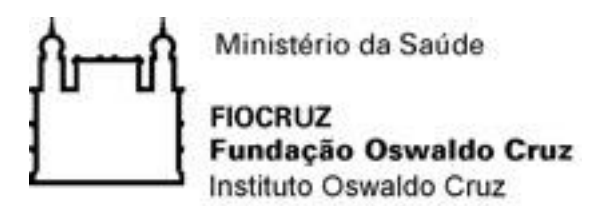

# **ANEXO II - REQUERIMENTO DE ISENÇÃO DE TAXA DE INSCRIÇÃO**

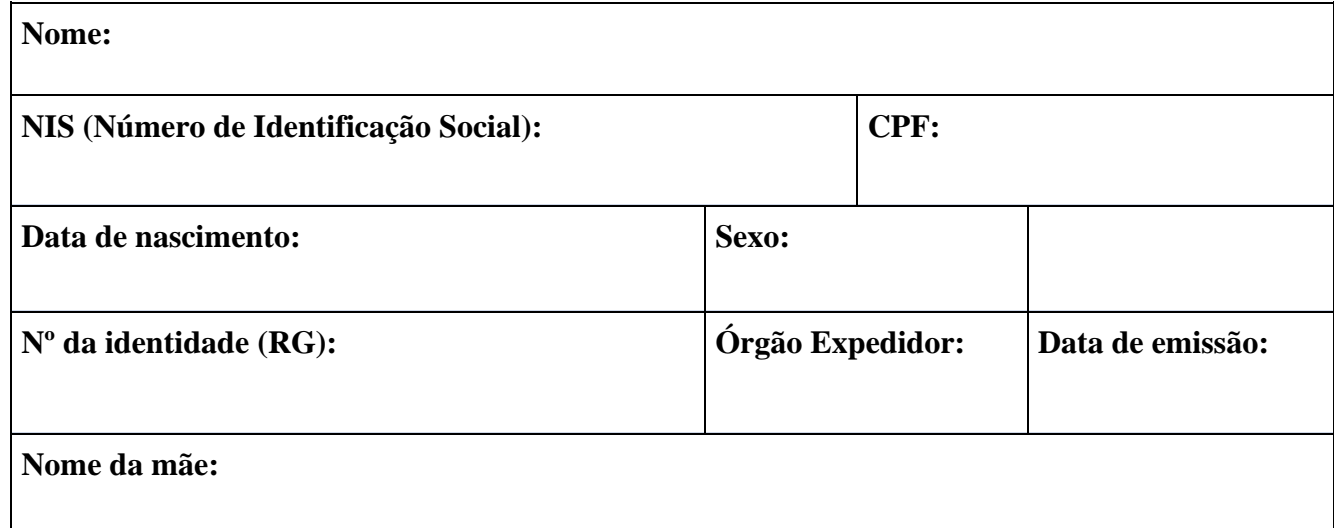

Declaro ser candidato(a):

I- amparado pelo Decreto nº 6.593, de 2 de outubro de 2008, publicado no Diário Oficial da União de 3 de outubro de 2008; ou

II- candidato(a) inscrito(a) no Cadastro Único para Programas Sociais do Governo Federal (CadÚnico), de que trata o Decreto no 6.135, de 26 de junho de 2007, ou;

III- candidato(a) membro de família de baixa renda, nos termos do Decreto nº 6.135, de 2007

- Declaro estar ciente de que as informações que estou prestando são de minha inteira responsabilidade.

- No caso de declaração falsa:

- Declaro estar ciente de que estarei sujeito às sanções previstas em lei, aplicando-se, ainda, o disposto no parágrafo único do artigo 10 do Decreto nº 83.936, de 6/09/1979.

- Declaro concordar com a divulgação de minha condição de solicitante de isenção de taxa de inscrição nos documentos resultantes da Seleção Pública.

 $\qquad \qquad , \qquad \qquad \text{de} \qquad \qquad \text{de} \qquad \text{de} \qquad 2021.$ 

\_\_\_\_\_\_\_\_\_\_\_\_\_\_\_\_\_\_\_\_\_\_\_\_\_\_\_\_\_\_\_\_\_\_\_\_\_\_\_\_\_\_\_\_\_\_\_\_\_\_\_\_\_\_\_\_\_\_\_\_

Assinatura do(a) Candidato(a)

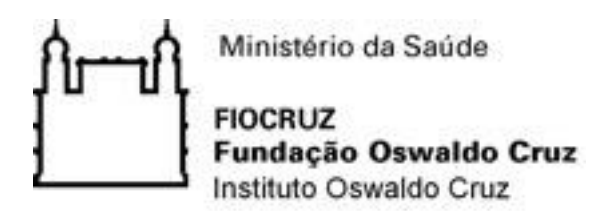

# **ANEXO III – CARTA DE LIBERAÇÃO DA CHEFIA**

Ao Programa de Pós-graduação em Vigilância e Controle de Vetores Secretaria Acadêmica/Instituto Oswaldo Cruz/Fiocruz

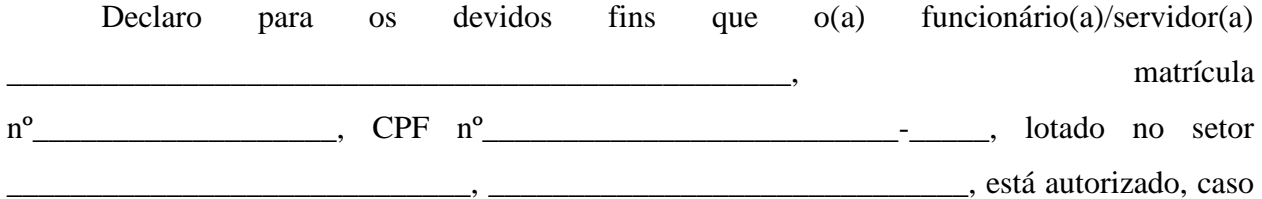

seja aprovado na chamada pública de seleção do Programa, a ser dispensado de suas atividades laborais para frequentar as disciplinas obrigatórias, processo de qualificação e de defesa de dissertação (presencias ou em sistema remoto síncrono), sem qualquer prejuízo para o funcionário.

Cada disciplina obrigatória tem carga horária de 40 horas e a programação com as datas e horários será fornecida aos alunos na etapa de matrícula. Segue cronograma mensal de realização das disciplinas obrigatórias:

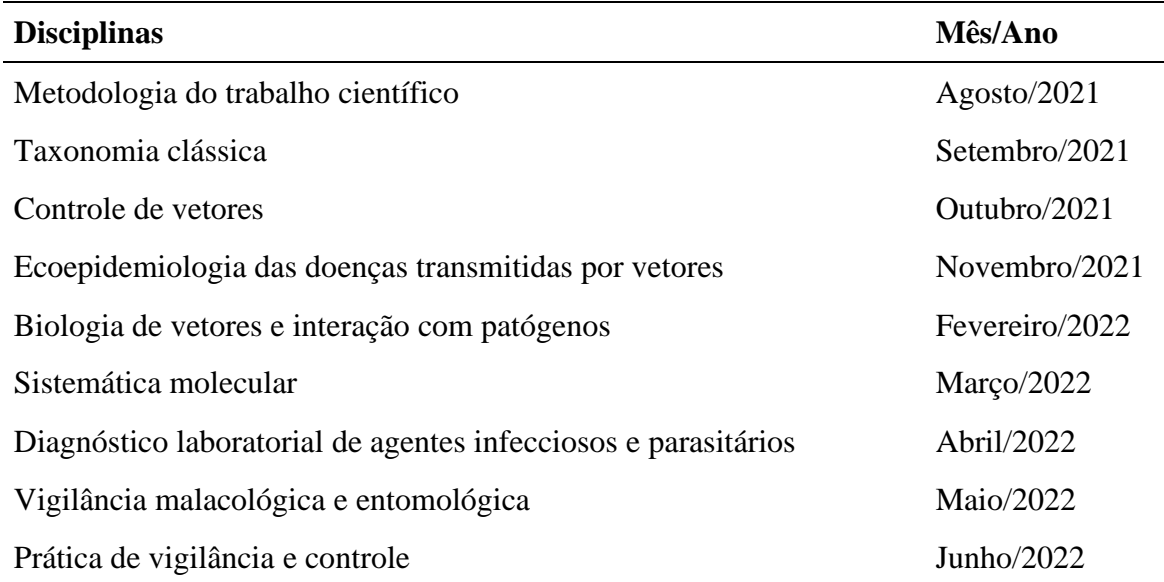

**\_\_\_\_\_\_\_\_\_\_\_\_\_\_\_\_\_\_\_\_\_\_\_\_\_\_\_\_\_\_\_\_\_\_\_\_\_\_\_\_\_\_\_\_\_\_\_\_\_\_\_\_\_\_\_\_\_\_\_\_\_\_\_\_\_\_**

#### **Data, assinatura e carimbo da chefia imediata**

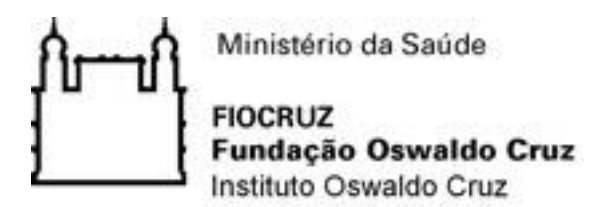

# **ANEXO IV – FORMULÁRIO - PESSOA COM DEFICIÊNCIA**

1) Nome do requerente:

2) Data de nascimento:

3) Identidade:

4) Órgão Expedidor:

5) CPF:

Precisa de atendimento diferenciado durante a realização da prova? SIM () NÃO () Se você respondeu SIM à pergunta anterior, quais as condições diferenciadas de que necessita para a realização da prova?

\_\_\_\_\_\_\_\_\_\_\_\_\_\_\_\_\_\_\_\_\_\_\_\_\_\_\_\_\_\_\_\_\_\_\_\_\_\_\_\_\_\_\_\_\_\_\_\_\_\_\_\_\_\_\_\_\_\_\_\_\_\_\_\_\_\_\_\_\_\_\_\_\_\_\_\_

\_\_\_\_\_\_\_\_\_\_\_\_\_\_\_\_\_\_\_\_\_\_\_\_\_\_\_\_\_\_\_\_\_\_\_\_\_\_\_\_\_\_\_\_\_\_\_\_\_\_\_\_\_\_\_\_\_\_\_\_\_\_\_\_\_\_\_\_\_\_\_\_\_\_\_\_\_

DECLARO que desejo me inscrever para concorrer às vagas destinadas às ações afirmativas - Pessoas com Deficiência, nos termos estabelecidos no processo de seleção para ingresso no Mestrado Profissional do Programa de Pós-Graduação em Vigilância e Controle de Vetores do IOC/Fiocruz.

DECLARO, ainda, que as informações prestadas nesta declaração são de minha inteira responsabilidade, estando ciente de que, em caso de falsidade ideológica ou a não comprovação da deficiência, ficarei sujeito ao desligamento do curso e às sanções prescritas na legislação em vigor. Anexo a esta declaração o laudo médico, assinado e com o CRM do médico especialista, emitido, no máximo, nos últimos 03 (três) meses (a contar da data de publicação desta Chamada Pública de Seleção), atestando a espécie e o grau ou nível da deficiência, com expressa referência ao código correspondente da Classificação Internacional de Doenças (CID-10).

Por último, DECLARO concordar com a divulgação de minha condição de optante por vagas destinadas a ações afirmativas, nos documentos e listas publicadas durante o processo seletivo.

\_\_\_\_\_\_\_\_\_\_\_\_\_\_\_\_\_\_\_\_\_\_\_\_, \_\_\_\_ de \_\_\_\_\_\_\_\_\_\_\_\_\_\_\_ de 2021.

Assinatura do(a) candidato(a)

\_\_\_\_\_\_\_\_\_\_\_\_\_\_\_\_\_\_\_\_\_\_\_\_\_\_\_\_\_\_\_\_\_\_\_\_\_\_\_\_\_\_\_\_\_\_\_\_

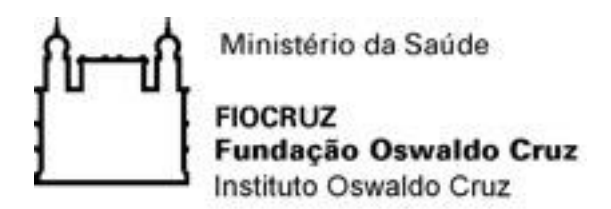

# **ANEXO V – FORMULÁRIO DE AUTODECLARAÇÃO**

OBS. No caso de indígena, deve acompanhar este formulário a seguinte documentação: cópia do registro administrativo de nascimento e óbito de índios (RANI) ou declaração de pertencimento emitida pelo grupo indígena, assinada por liderança local.

- 1 Nome do requerente:
- 2 Data de nascimento:
- 3 Identidade:
- 4 Órgão Expedidor:
- 5 CPF:

DECLARO que sou cidadão(ã) afrodescendente ou descendente de indígena, nos termos da legislação em vigor, identificando-me como ( ) preto ou ( ) pardo ou ( ) indígena e que desejo me inscrever para concorrer, no processo de seleção do Programa de Pós-graduação em Vigilância e Controle de Vetores do IOC/Fiocruz, às vagas destinadas às ações afirmativas pessoa autodeclarada negra (preta ou parda) ou indígena - nos termos estabelecidos pela Portaria 1433/2017-PR da Presidência da Fundação Oswaldo Cruz.

DECLARO, ainda, que as informações prestadas nesta autodeclaração são de minha inteira responsabilidade, estando ciente de que, em caso de falsidade ideológica, ficarei sujeito ao desligamento do curso e às sanções prescritas na legislação em vigor.

Por último, DECLARO concordar com a divulgação de minha condição de optante por vagas destinadas a ações afirmativas, nos documentos e listas publicadas durante o processo seletivo.

 $\frac{1}{2}$  de  $\frac{1}{2}$  de  $\frac{1}{2}$  de 2021.

\_\_\_\_\_\_\_\_\_\_\_\_\_\_\_\_\_\_\_\_\_\_\_\_\_\_\_\_\_\_\_\_\_\_\_\_\_\_\_\_\_\_\_\_\_\_\_\_\_\_\_\_\_

Assinatura do(a) candidato(a)